Elektronischer Impulszähler

# IZM 208

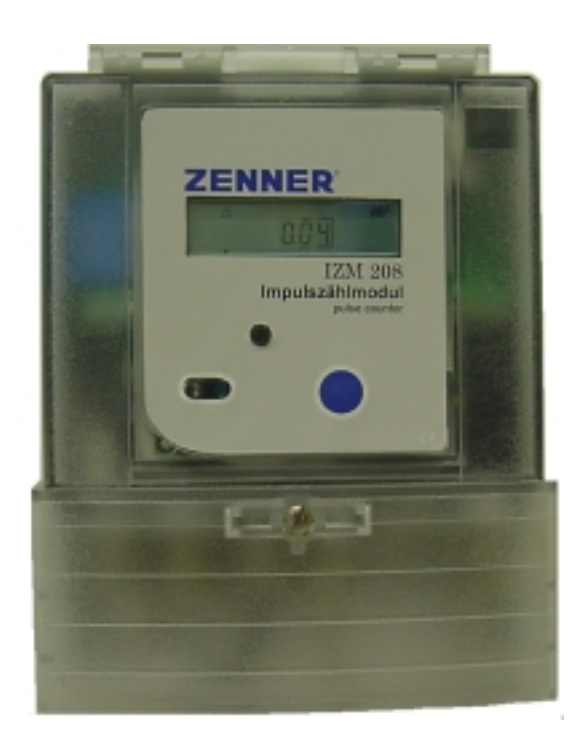

# Funktionsbeschreibung

ZENNER GmbH & Co. KGaA Römerstadt 4 D - 66121 Saarbrücken Telefon 0681 / 9 96 76-0 Telefax 0681 / 6 43 94 eMail: info@zenner.de http://www.zenner.de

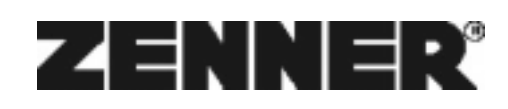

N°98W022\_211002\_D

#### **Inhaltsverzeichnis**

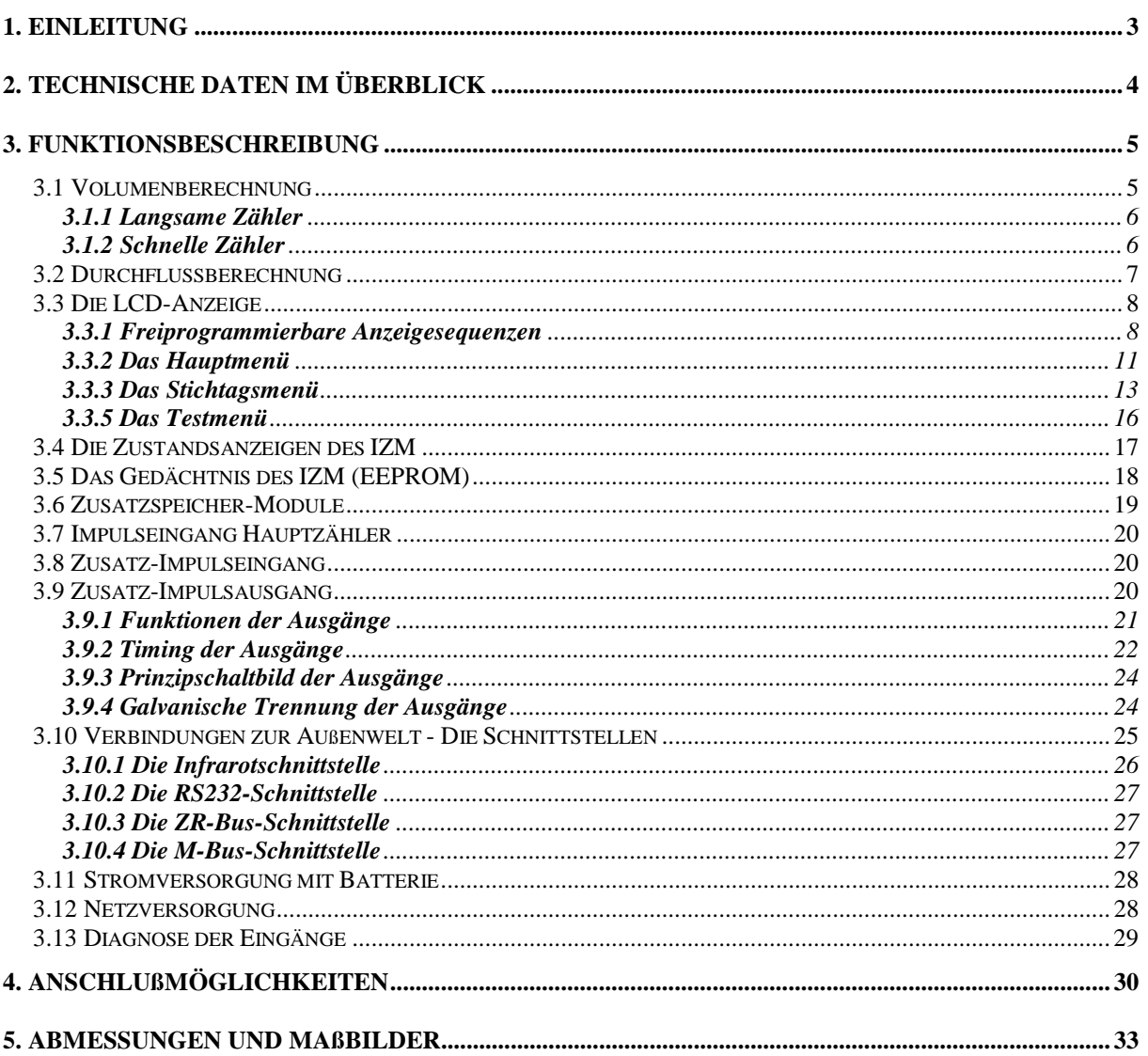

## **1. Einleitung**

Das **IZM 208** ist ein mikroprozessor-gesteuertes Impulszählmodul der neuesten Generation. Das Impulszählmodul ist in modernster SMD-Technologie aufgebaut. Ein NEC-Mikroprozessor der 75X-Familie sorgt für den reibungslosen Betrieb des Impulszählmoduls über 6 Jahre. Das **IZM 208** kann selbstverständlich mit allen Größen von Zählern zusammenarbeiten. Es ist für die Wandmontage konzipiert.

Ein nichtflüchtiger Speicher sichert in regelmäßigen Abständen alle maßgebenden Daten unverlierbar ab. Alle Geräte verfügen zudem über eine optische Schnittstelle für mobile Datenerfassung sowie Programmierung der wesentlichen Parameter.

Ein interner Data-Logger erlaubt den Zugriff auf weitere Daten, die nicht auf der Anzeige abrufbar sind, wie z.B. Vormonatswerte.

Das Impulszählmodul verfügt über 3 Eingänge. An den ersten Eingang können sowohl hochfrequente elektronische Zähler angeschlossen werden als auch herkömmliche Zähler mit Reed-Kontakt. An die beiden zusätzlichen Impulseingänge lassen sich alle herkömmlichen Zähler mit Reed-Impulsausgang anschließen. Dazu zählen die meisten handelsüblichen Wasser-, Gas- und Elektrozähler.

Die zusätzlichen Anschlüsse haben jedoch eine Multifunktion, d.h. sie können außer als Eingänge auch als Fernzählausgänge programmiert werden.

Aufgrund seiner integrierten Uhr mit Kalender sind auch Stichtagsdaten für das **IZM 208** kein Problem. In seinem integrierten Data-Logger speichert das IZM bis zu 70 Vormonatswerte ab. Diese können über das Stichtagsmenü abgelesen oder fernübertragen werden.

Optional stehen weitere Ausführungsvarianten für alle denkbaren Meßaufgaben zur Verfügung. So können beispielsweise eine größere Anzahl Geräte über einen Bus versorgt und ausgelesen werden. Hier ist eine Vorortauslesung genauso machbar wie die Fernübertragung per Telefonnetz direkt zu einem PC. Für einfachere Anwendungen kann auch eine Standard RS232-Version geliefert werden, die jedoch nur das Auslesen jeweils eines Gerätes ermöglicht.

Auch für das Übertragen der Daten über Funknetze ist das Impulzählmodul bereits vorbereitet.

Mit welcher Ausführung auch immer, mit **IZM 208** steht Ihnen ein ausgereiftes Spitzenprodukt zur Verfügung, das wohl kaum Wünsche offen läßt.

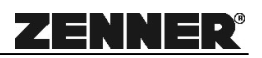

# **2. Technische Daten im Überblick**

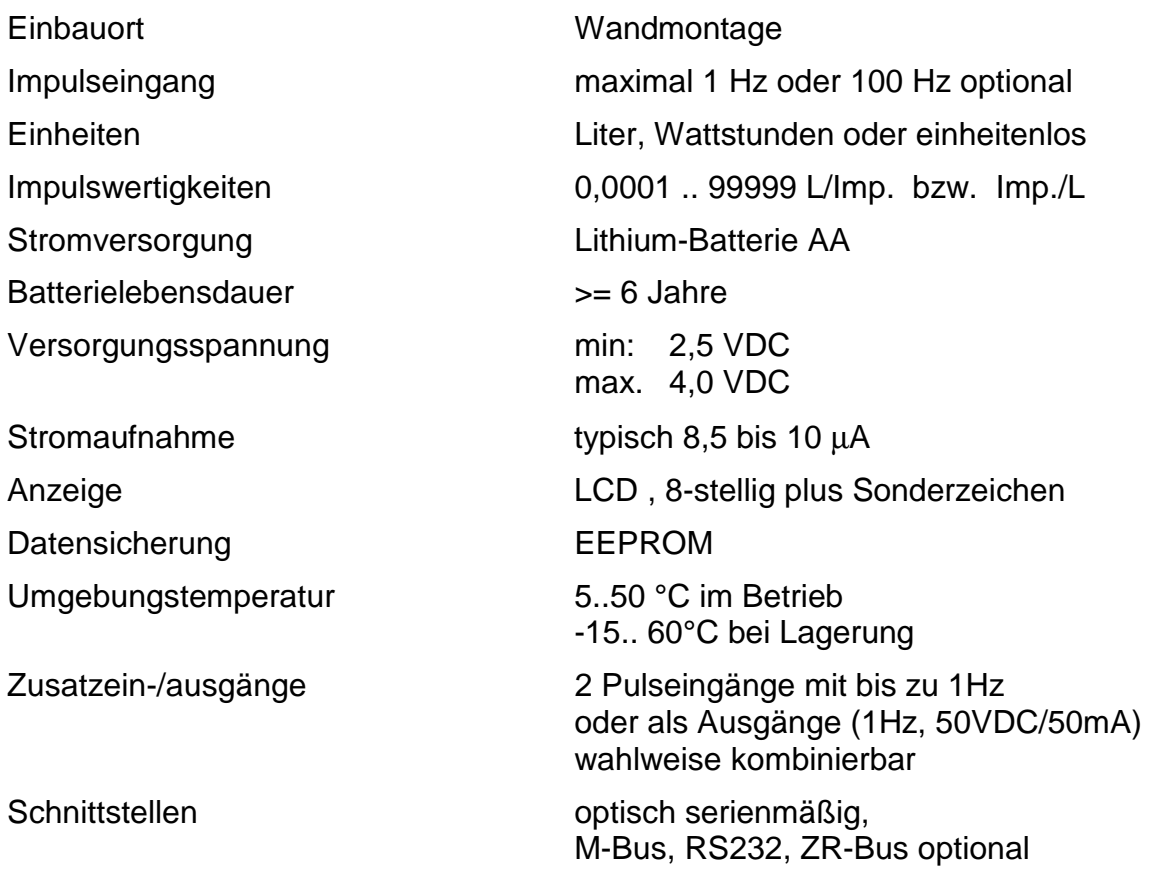

# **3. Funktionsbeschreibung**

#### *3.1 Volumenberechnung*

In jedem Messzyklus, der typisch auf 60 Sekunden programmiert ist, wird eine Berechnung durchgeführt. Dies geschieht jedoch nur, wenn seit dem letzten Zyklus auch Impulse eingetroffen sind.

Bei der Parametrierung im Werk oder bei der Prüfstelle wird jedem IZM eine Impulswertigkeit einprogrammiert, z.B. 10 l/Imp. Diese muß mit dem Volumenmessteil, das später die Volumenimpulse liefert, übereinstimmen. Nur so kann garantiert werden, daß die Berechnung des Volumens auch richtig erfolgt.

Bei herkömmlichen Volumenmessteilen mit Reedkontakt wird das Volumen durch Multiplikation der eingelaufenen Impulse mit dem programmierten Impulswert berechnet:

# **Volumen [l] = Anzahl Impulse [ Imp.] \* Impulswertigkeit [ l/Imp.]**

Bei schnellen Volumenmessteilen, meist neuere elektronische Zähler, wird das Volumen durch Division der Anzahl der Impulse durch die Impulswertigkeit berechnet, da die Impulswertigkeit hier als Kehrwert angegeben bzw. programmiert wird ( Imp./l).

Die Werte für die Impulswertigkeit dürfen in beiden Fällen zwischen 0,0001 und 99999 liegen.

Die Berechnung des Volumen kann in allen Fällen sowohl mit der Einheit l/Imp. oder Imp./l erfolgen. Bsp.: 100l/Imp =0,01 Imp/l

Beides ist immer möglich!

Bei Standardvolumenmessteilen haben sich jedoch gewisse Wertebereiche durchgesetzt, die meist dekadische Vielfache von 1 und 2,5 darstellen, wie z.B.:

1 ; 2,5 ; 10 ; 25 ; 100 ; 250 ; 1000 l/Imp.

**1 1** 

**Volumen [l] = Anzahl Impulse [ Imp.] \*** 

 **Impulswertigkeit [ Imp./l ]**

#### *3.1.1 Langsame Zähler*

Unter langsamen Zählern versteht man in aller Regel rein mechanische Zähler mit Reedkontakt. Am Zählwerk wird hierzu ein Zeiger oder eine Zeigerscheibe mit einem oder mehreren Magneten bestückt, die an einem feststehenden Reedkontakt vorbeidrehen und so einen Rechenvorgang auslösen. Die realisierbaren Impulswertigkeiten liegen meist in dem schon erwähnten Bereich 1l und 2,5l sowie dekadischen Vielfachen davon. Die so erzielte Impulsfrequenz ist relativ niedrig und liegt meist unter 1 Hz.

Langsame Zähler sollten folgende Bedingungen einhalten:

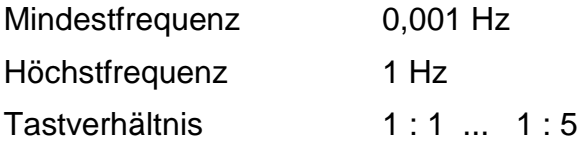

Die oben genannten Bedingungen gelten entsprechend für die zwei zusätzlichen Zähleingänge. An diese dürfen grundsätzlich nur langsame Zähler angeschaltet werden.

#### *3.1.2 Schnelle Zähler*

Schnelle Zähler greifen in aller Regel direkt die Umdrehungen des Flügelrades oder Zählerrolle ab. Die meisten verfügen noch über zusätzliche Segmente oder Paletten, so dass die gelieferten Pulszahlen dem Doppelten oder Vierfachen der Flügeldrehzahl entsprechen.

Die von solchen Zählern erzeugten Frequenzen sind entsprechend hoch und können bis zu 100 Hz betragen. Durch die höhere Frequenz ist es dem IZM möglich eine exaktere und sicherere Durchflussberechnung anzustellen, wie dies bei den langsamen Zählern der Fall ist.

Schnelle Zähler dürfen nur an den Eingang 1 angeschlossen werden. Sie sind nicht für die Zusatzeingänge geeignet. Zur Versorgung solcher Zähler besteht beim Impulszählmodul die Möglichkeit, auf der Anschlussplatine optional eine Batterie zu bestücken.

Für die schnellen Zähler bestehen folgende Bedingungen:

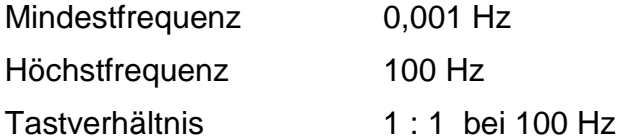

#### *3.2 Durchflussberechnung*

Rechenoperationen, wie die Berechnung des Durchflusses benötigen viel Zeit und beanspruchen dadurch relativ viel Batteriekapazität. Daher wird beim normalen Betrieb lediglich eine Näherungsrechnung durchgeführt, die für eine grundsätzliche Betrachtung der beschriebenen Größen völlig ausreichend ist. Gelangt man beispielsweise beim Durchschalten der Menüs in die Darstellung des Durchflusses, so ist die erste angezeigte Berechnung lediglich auf etwa 7% genau.

Ab diesem Zeitpunkt wird jedoch eine Zusatzfunktion aufgerufen, die es fortan bis zum Tageswechsel um 0.00 Uhr erlaubt, den Durchfluss genauer zu berechnen. Dies bedeutet, daß nach einem einmaligen Aufruf der Durchflussmessung über die Info-Taste die Rechenoperationen häufiger und mit größerer Genauigkeit durchgeführt werden. Bei der Annahme eines konstanten Durchflusses über längere Zeit wird eine Genauigkeit von 0,5 % erreicht, was als völlig ausreichend angenommen werden kann.

Sollte sich der Durchfluss innerhalb kurzer Zeit um mehr als 12 % ändern, werden sich die angenommenen Genauigkeiten wieder in der Größenordnung von 7% bewegen, da bei stark schwankenden Durchflüssen eine höhere Genauigkeit rechnerisch nicht erreicht werden kann. Nach erfolgter Durchflussänderung werden sich die Rechengenauigkeiten wieder bis zur 0,5%-Marke erhöhen.

Nach dem erwähnten Tageswechsel schaltet sich die Zusatzfunktion automatisch ab und wird erst wieder mit dem Aufruf des Durchflussmenüs über die Anzeige bzw. Taste aktiviert.

Bei externer Versorgung über ein Netzteil, bleibt diese Zusatzfunktion immer erhalten.

#### *3.3 Die LCD-Anzeige*

Das Display ist eine Flüssigkristallanzeige mit 8 Stellen zur Anzeige der Verbrauchswerte und vielen Sonderzeichen für die Einheiten und Zustandsindikatoren.

Abgerufen werden können diese Informationen mittels der Info-Taste. Im Normalzustand befindet sich der Zähler im sogenannten Hauptmenü und zeigt die verbrauchte Menge des zu messenden Verbrauchsgutes bzw. das Volumen an. Sollte von dem Impulszählmodul ein Fehler erkannt worden sein, wird die Hauptanzeige durch die Anzeige des erkannten Fehlers ersetzt. Dies ist für den Benutzer wichtig, da er nur so direkt erkennen kann, daß ein Fehler vorliegt. Ein einmaliger Druck auf die INFO-Taste bringt den Zähler wieder zur Hauptanzeige zurück.

Es können verschiedene Verbrauchs- und Informationsdaten zur Anzeige gebracht werden. Diese sind, wegen ihrer besseren Übersichtlichkeit, in vier verschiedene Gruppen zusammengefaßt worden. Eine Gruppe wird als Anzeigeebene oder Menü bezeichnet.

Von einer Ebene in die Nächste gelangt man, indem man die INFO-Taste für mehrere Sekunden gedrückt hält.

Innerhalb einer Ebene kann man die Funktionen durch kurzes Drücken der INFO-Taste durchschalten. Ist man am Ende einer Ebene angekommen, gelangt man durch nochmaliges Drücken wieder an den Anfang der Anzeigesequenz. Wird ein betrachteter Menüpunkt nicht weitergeschaltet, so springt die Anzeige nach Ablauf von etwa 30 Sekunden automatisch wieder in die Ebene 1 zur Hauptanzeige zurück.

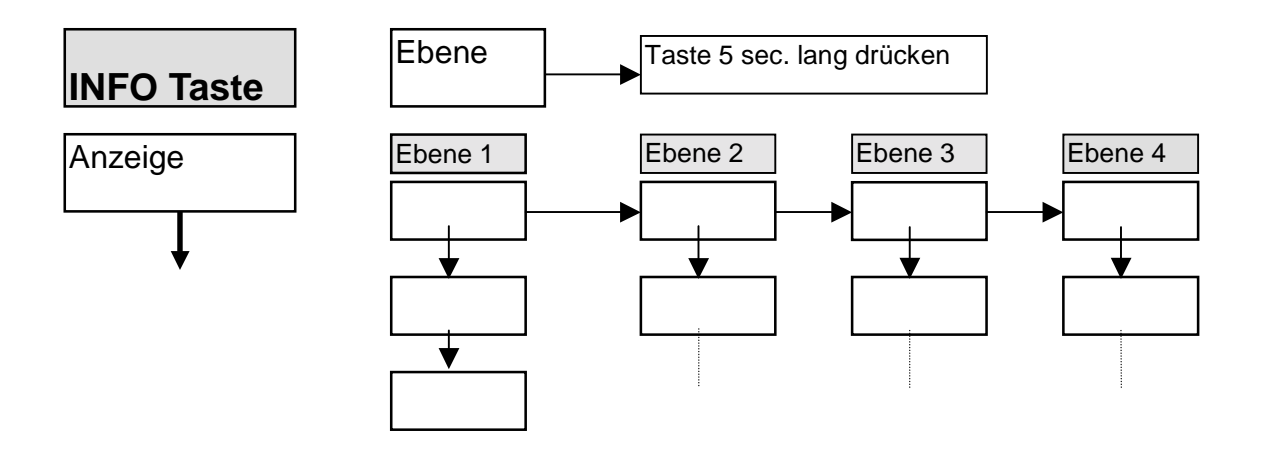

#### *3.3.1 Freiprogrammierbare Anzeigesequenzen*

Die nachfolgenden Tabellen enthalten alle in der LCD vorkommenden Anzeigesequenzen. Die Menüs können bei Bedarf, werkseitig individuell zusammengestellt und zur Anzeige gebracht werden.

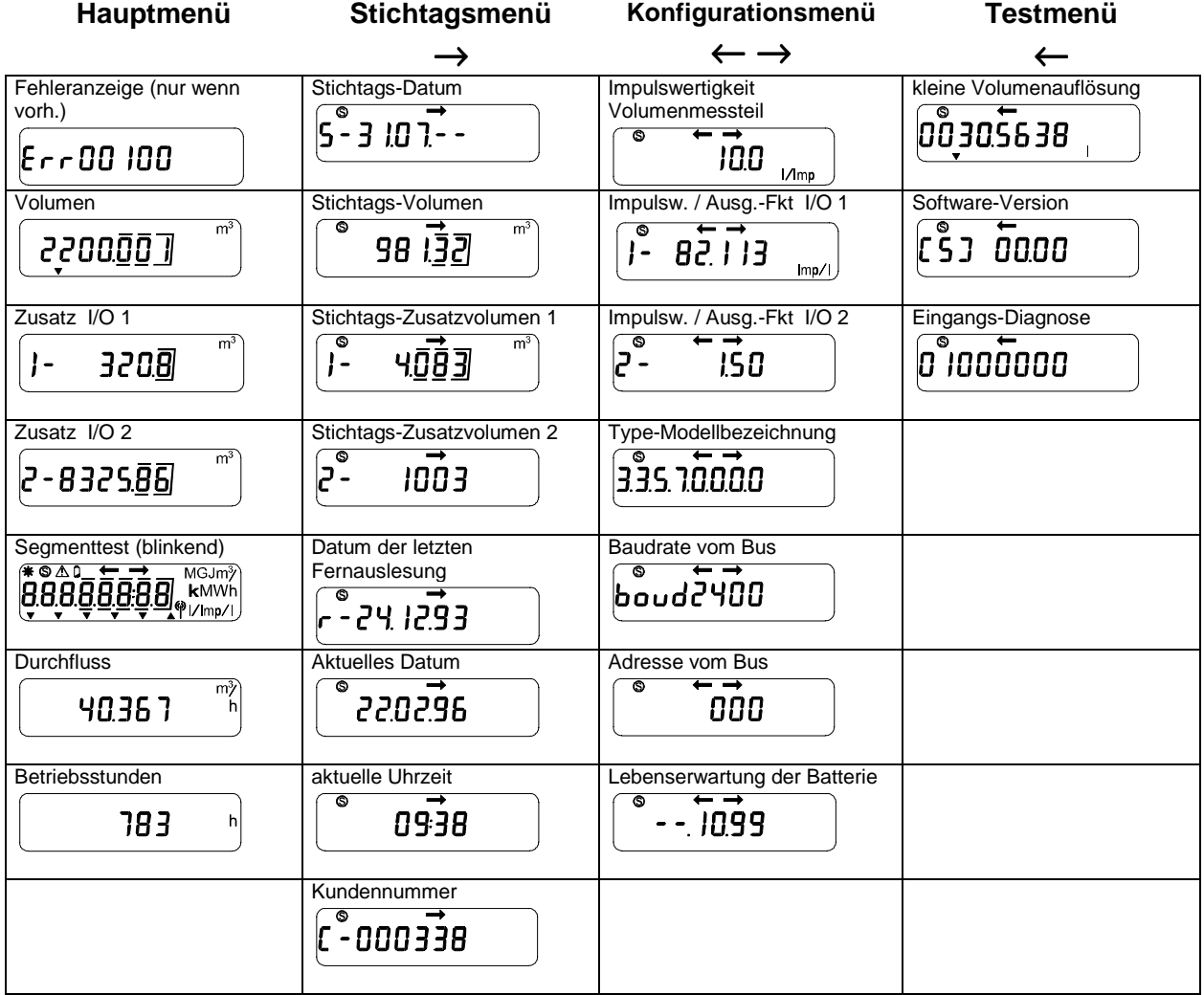

Beispiel 1 : serienmäßige Konfiguration, beide Zusatzzähler als Eingang programmiert

# Beispiel 2 : Zusatzzähler 1 auf Eingang, Zusatzzähler 2 auf Ausgang programmiert

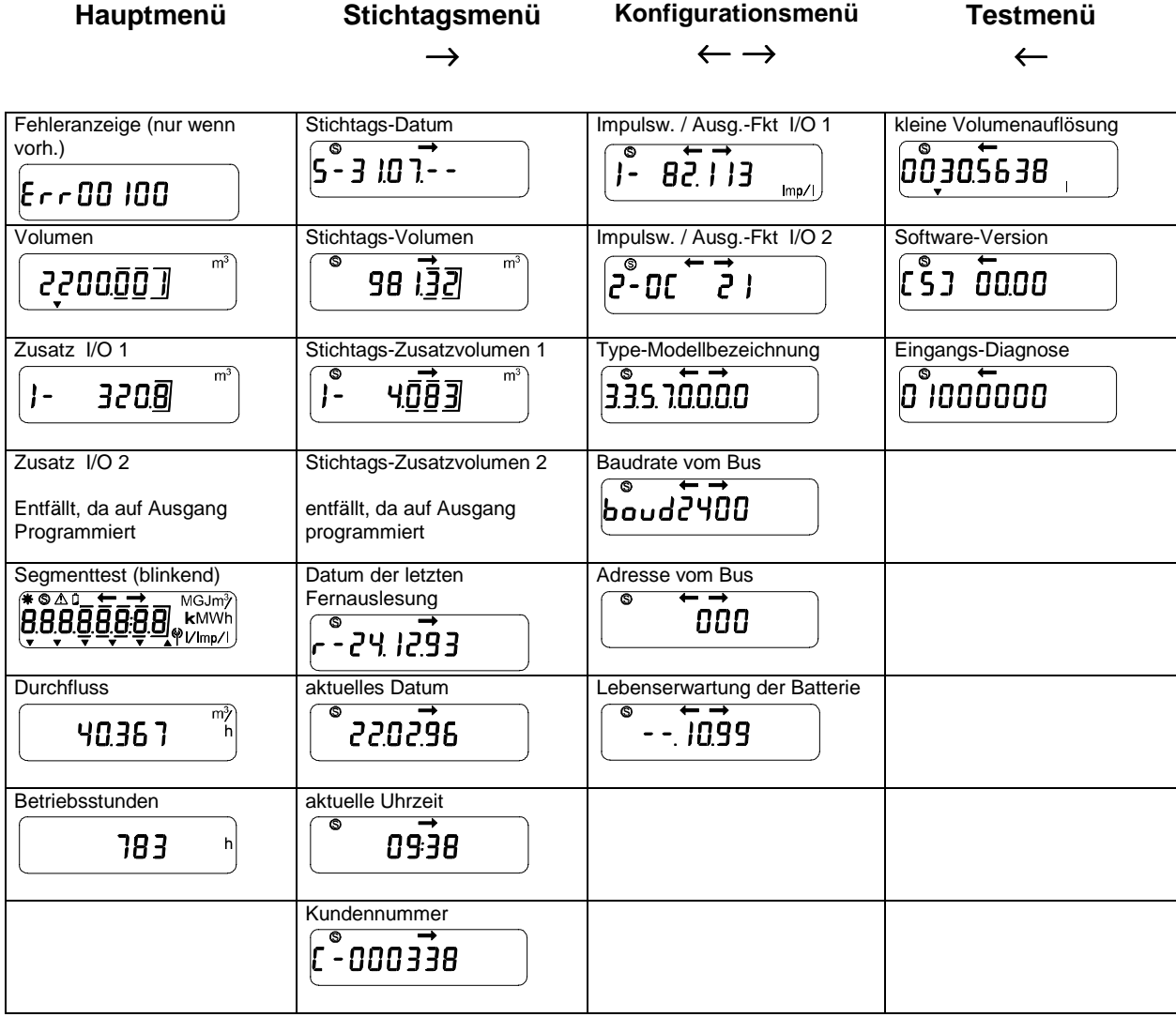

#### *3.3.2 Das Hauptmenü*

#### **Fehleranzeige**

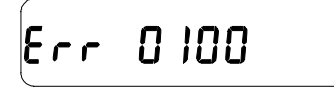

Werden vom IZM Betriebsfehler erkannt, so werden diese analysiert und zur Anzeige gebracht. Dies geschieht über einen mehrstelligen Fehlercode, wobei alle zur Zeit aktiven Fehler bzw. Fehlercodes addiert und gleichzeitig angezeigt werden. Die Fehleranzeige wird in dem Moment zur Hauptanzeige und ständig angezeigt, damit das Vorliegen eines Fehlers auch direkt registriert werden kann.

Wenn kein Fehler im System erkannt wurde, ist diese Anzeige nicht vorhanden, d.h. man kann diese auch nicht durch Drücken der INFO-Taste aktivieren.

Die komplette Fehlerbeschreibung und die zugehörigen Codes sind weiter unten detailliert beschrieben.

#### **Volumen**

mÍ 220000 T

Dieser Wert zeigt die kumulierten Verbräuche an. Die Einheiten, sowie die Nachkommastellen werden so gewählt, daß diese in einem Abrechnungszeitraum nicht überlaufen.

#### **Volumen Zusatzzähler 1**

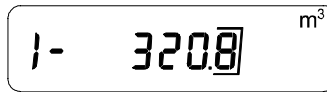

Anzeige in Kubikmeter, Liter oder einheitenlos

Der Zähler verfügt serienmäßig über zwei zusätzliche Zähleingänge für beliebige Zähler mit Reed-Impulsausgang. Das Volumen von jedem Zusatzzähler wird erfaßt und kann auf der LC-Anzeige abgerufen werden. Der Zähler, der an die Eingangseinheit IO1 angeschlossen ist, wird auf der LCD, wie oben gezeigt, mit einer "1" und einem Bindestrich dargestellt. Danach folgt der Verbrauch, der je nach Programmierung in m<sup>3</sup> oder in Litern (I) erfaßt wird. Zusätzlich besteht die Möglichkeit den Zählerstand auch ohne Einheiten anzuzeigen. Dies wäre z.B. dann sinnvoll, wenn andere Ereignisse gezählt werden sollen.

#### **Volumen Zusatzzähler 2**

 $\overline{m}$ 

2-8325.86

Für den Zusatzzähler 2 gilt das Gleiche wie unter Zusatzzähler 1 schon beschrieben.

# **Segmenttest**

**\*SALL-** $MGJm<sup>3</sup>$ **Anzela Entrych (\* 1998)**<br>**Anzela Anzela (\* 1998)**<br>Anzeige aller verfügbaren Segmente

Durch den Ausfall bzw. das ständige Anbleiben einzelner Segmente des LCD könnte ein Wert stark verfälscht und daher falsch abgelesen werden. Aus diesem Grund bietet der Zähler diesen Segmenttest an. Im Test werden alle verfügbaren Segmente ein- und wieder ausgeschaltet, die Anzeige blinkt. Hiermit kann überprüft werden, ob das LCD noch fehlerfrei funktioniert.

#### **Durchfluss**

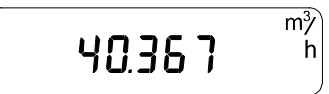

Im normalen Zustand wird die Durchflussberechnung aus Energiespargründen nicht vollständig bearbeitet. Somit steht nur ein Ergebnis mit einem Fehler von einigen Prozent zur Verfügung. Befindet man sich allerdings in der Durchflussanzeige, so wird die Rechnung vollständig bearbeitet und nach ca. 50 Sekunden steht ein Ergebnis mit einem Fehler kleiner gleich 1% zur Verfügung.

#### **Betriebsstunden**

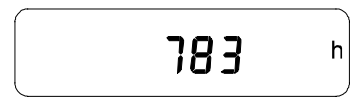

Beginn der Betriebsstundenzählung ist das Verlassen des Ruhezustands, in dem sich das Impulszählmodul bei der Auslieferung befindet. Ein erster Druck auf die INFO-Taste veranlaßt das Aufheben dieses Zustandes.

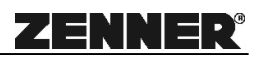

#### *3.3.3 Das Stichtagsmenü*

Das Stichtagsmenü ist erkennbar an dem Pfeil nach rechts.

#### **Stichtagsdatum**

$$
\begin{array}{|c|c|}\n\hline\nS - 3 & 10 & 7 - - \\
\hline\n\end{array}
$$

Das Stichtagsdatum ist der Zeitpunkt, an dem die Verbräuche des ersten angeschlossenen Zählers sowie die Verbräuche der beiden Zusatzzähler gesichert werden, um zu einem späteren Zeitpunkt abgerufen werden zu können. Dies ermöglicht eine Abrechnung immer zum gleichen Zeitpunkt eines Jahres, wobei der Ablesezeitpunkt später sein kann. Standardmäßig wird das Datum auf den 01.08. programmiert. Dies bedeutet, daß die Daten beim Übergang vom 31.07. auf den 01.08. um 0.00 Uhr abgespeichert werden.

Das Datum des Stichtags kann auf Kundenwunsch auch auf jeden anderen Tag programmiert werden. Mittels spezieller Software ist diese Änderung auch vor Ort in der Anlage möglich.

#### **Volumina des Hauptzählers und der Zusatzzähler 1 und 2 am Stichtag**

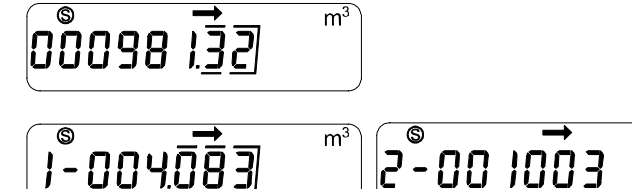

Zusatzzähler 1 Anzeige in m<sup>3</sup>, Zähler 2 arbeitet einheitenlos

#### **Datum der letzten Fernauslesung**

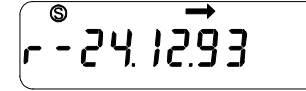

Bei einer Fernauslesung (Bus, Modem, optischen Lesekopf usw.) wird das aktuelle Datum und der Verbrauch zum Zeitpunkt der Auslesung abgespeichert. Dadurch hat der Mieter die Möglichkeit, bei Rechnungsstellung den Verbrauch am Tage der letzten Fernauslesung zu kontrollieren.

#### **Datum und Uhrzeit**

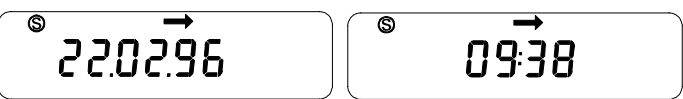

Eine Umschaltung von Sommer auf Winterzeit ist nicht vorhanden. Datum und Uhrzeit können bei Bedarf auch vor Ort programmiert bzw. korrigiert werden.

#### **Kundenspezifische Nummer**

888338

Jedem Kunden steht eine eigene, maximal 6-stellige Nummer zur Verfügung. Sie ist dauerhaft im EEPROM gesichert. Erkennbar ist diese Nummer an dem vorangestellten "C-". Die Vergabe kann ab Werk geschehen oder mittels entsprechender Software vor Ort programmiert werden. Standardmäßig ist die Nummer auf "0" gesetzt.

#### *3.3.4 Das Konfigurationsmenü*

Das Konfigurationsmenü ist erkennbar an den beiden Pfeilen nach rechts und nach links.

#### **Impulswertigkeit Hauptzähler**

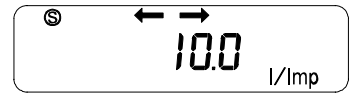

Diese Anzeige zeigt die Impulswertigkeit für das Volumenmessteil an, für die das Impulszählmodul programmiert ist. Diese muß unbedingt mit dem Volumenmessteil übereinstimmen, da sonst fatale Fehler bei der Energieberechnung entstehen können. Deswegen ist der Wert ebenfalls auf dem Typenschild ausgewiesen. Maßgebend ist jedoch, wie schon mehrfach erwähnt, nur der programmierte Wert. Dieser sollte in Zweifelsfällen immer kontrolliert werden. Bei herkömmlichen Volumenmessteilen ist die angezeigte Pulswertigkeit in "l/Imp." angegeben. Für schnelle Volumenmessteile werden "Imp./l" angezeigt. Die Anzeige selbst ist 8-stellig und bis maximal 7 Nachkommastellen eingebbar.

#### **Impulswertigkeit Zusatzzähler 1 + 2**

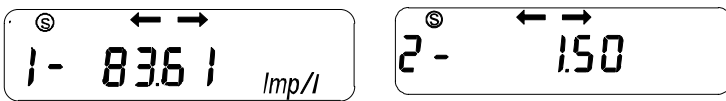

Für die Impulswertigkeiten der Zusatzzähler 1 und 2 gelten die gleichen Voraussetzungen wie für die normale Volumenerfassung. Die Eingabe ist jedoch auf 6 Stellen begrenzt.

## **Typennummer**   $\overline{\circ}$ 33570000

In der Typennummer sind einige Ausstattungsmerkmale des IZM sowie Softwareparameter verschlüsselt, die es erlauben, den ausgelieferten Typ zu identifizieren. Dies ist jedoch nur geschultem Personal möglich.

#### **Baudrate Bus**   $\overline{\mathbb{S}}$  $\overline{\phantom{a}}$  $\overline{$ boud2400

Die Baudrate ist ein wichtiger Schnittstellenparameter für alle Geräte, die über den Bus mit dem IZM kommunizieren wollen. Sie muß bei beiden Partnern übereinstimmen. Weitere Parameter sind wie folgt festgelegt :

8 Datenbits, 1 Stopbit, Parität gerade

#### **Kurzadresse Bus**

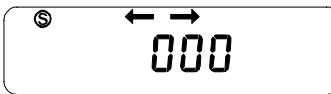

Mit dieser Adresse kann das IZM direkt angesprochen werden und zum Senden der Auslesedaten veranlaßt werden. Die gültigen Adressen sind von 1 bis 250 in einem Busnetz begrenzt. Die 0 bedeutet Neugerät, das noch keine Busadresse erhalten hat. Die Adressen können über eine Konfigurations-Software individuell vergeben werden, wobei die Vergabe der gleichen Adresse in demselben Bus nicht vorkommen darf.

Datum "Batterie leer"<br>
<del> </del>

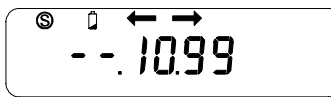

Dieses Datum entspricht dem Zeitpunkt, an dem die Batterie voraussichtlich so leer ist, daß der Betrieb beeinträchtigt werden kann. Dies gilt aber nur bei absolutem Dauerbetrieb der Meßeinrichtung.

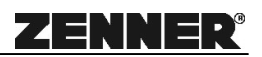

#### *3.3.5 Das Testmenü*

Das Testmenü ist erkennbar an dem Pfeil nach links.

#### **Volumen hochauflösend**

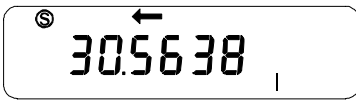

Bei dieser Anzeige handelt es sich um eine hochauflösende Testanzeige für das Volumen, mit der auch vor Ort relativ schnelle Aussagen über das Meßsystem gemacht werden können. Praktisch wird hier das Anzeigefenster einfach nach rechts verschoben, um die Stellen, die normalerweise nicht zu sehen sind, anzuzeigen. Dabei können jedoch, bei entsprechend großen Zählerstand, die obersten Stellen der Anzeige unter Umständen nicht mehr zu sehen sein.

#### **Software-Version**

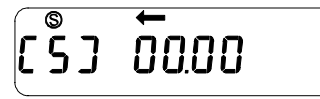

Hier wird die vorliegende Softwareversion des IZM dargestellt. Sie dient dazu ältere Geräte zu identifizieren. Dies erleichtert bei bestimmten Fehlern eine schnellere Serviceleistung vom Hersteller.

#### **Eingangs-Diagnose**   $\overline{\circ}$

1000000

Mit dieser Testanzeige können verschiedene Eingangszustände des Meßsystems optisch und ohne weitere Hilfsmittel dargestellt werden.

Beispiel:

#### $\overline{\circ}$ 0 1000000

- kein Volumenimpuls am Zusatzzähler 2
- es kommt ein Impuls vom Zusatzzähler 1 an
- kein Impuls am Eingang des Volumenmessteil

#### *3.4 Die Zustandsanzeigen des IZM*

Der Zustand, in dem sich das IZM gerade befindet, wird durch drei Segmente in der Anzeige bekanntgegeben. Die einzelnen Anzeigen haben folgende Bedeutung

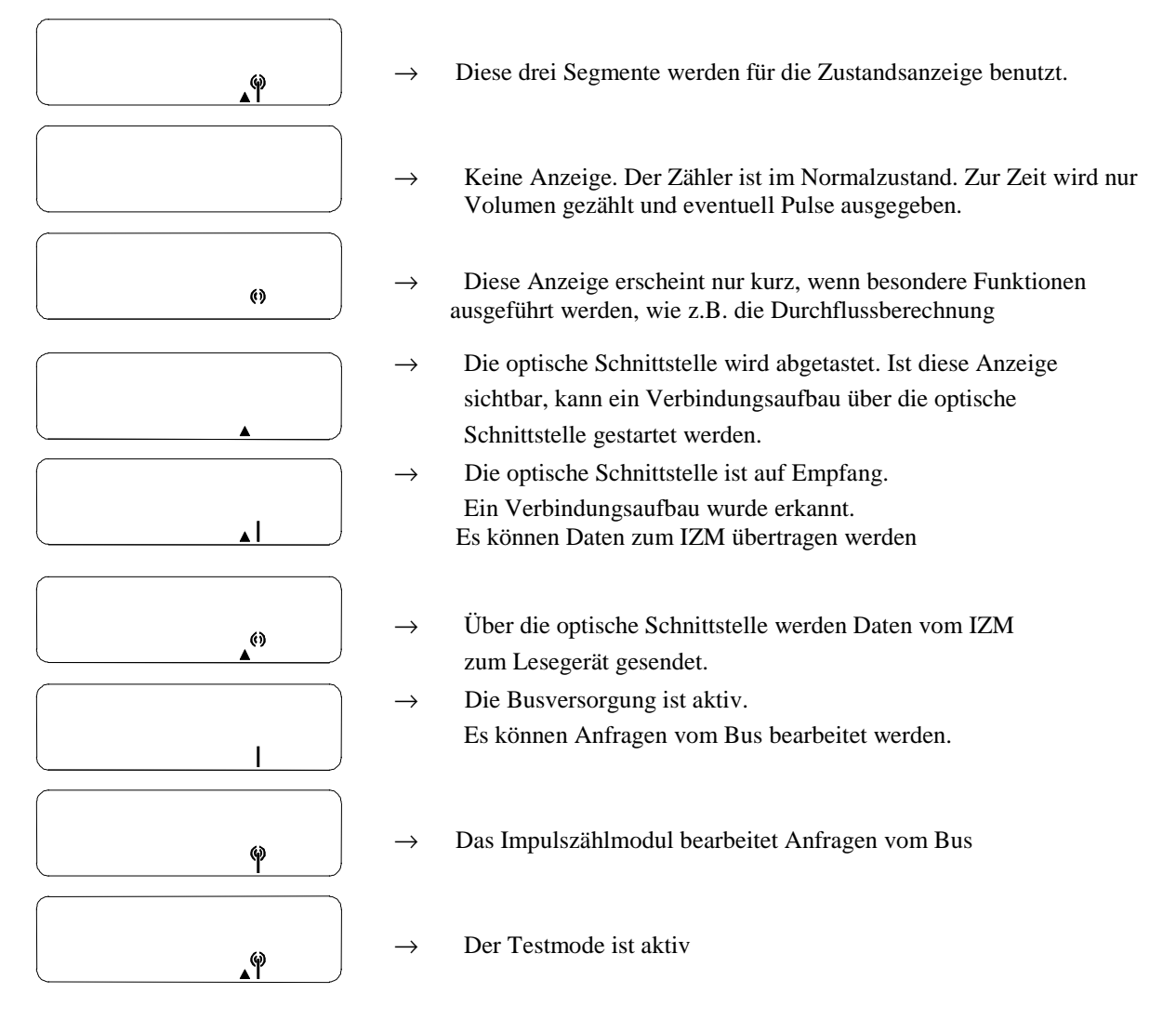

Neben der eigentlichen Zustandsanzeige wird in jedem Zustand durch das Sternsymbol angezeigt, ob zur Zeit Pulse empfangen werden. Wird ein Puls an einem der drei möglichen Pulseingänge erkannt, so wird das Sternsymbol für etwa 0.5 Sekunden aktiviert. Es ist also nicht erkennbar, wann ein Puls auftritt, wie lange der Puls andauert oder von welchem Eingang der Pulse empfangen wurden.

 $\rightarrow$  Pulse werden empfangen

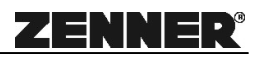

#### *3.5 Das Gedächtnis des IZM (EEPROM)*

Das IZM benötigt zur Sicherung aller eingestellten Parameter und zur Zwischenspeicherung der wichtigsten Daten und zur Speicherung des Tagessicherungsblocks (täglich um 23:00Uhr) während des Betriebs einen nichtflüchtigen Speicher, ein EEPROM. Sollte das Impulszählmodul einmal ausfallen, ist deshalb noch erkennbar an welchem Tage und um welche Uhrzeit das IZM ausgefallen ist.

Ebenso in ihm enthalten ist der interne Data-Logger, der es ermöglicht ca. 70 Monatswerte abzuspeichern und zu einem beliebigen Zeitpunkt auszulesen. Diese Werte werden monatlich aktualisiert, so daß immer die letzten Verbrauchsdaten zum Monatsersten im Speicher stehen. Die Auslesung selbst kann über die Schnittstellen mittels PC oder Handheld-Computern geschehen.

Der nichtflüchtige Speicher hat folgende grundsätzliche Struktur

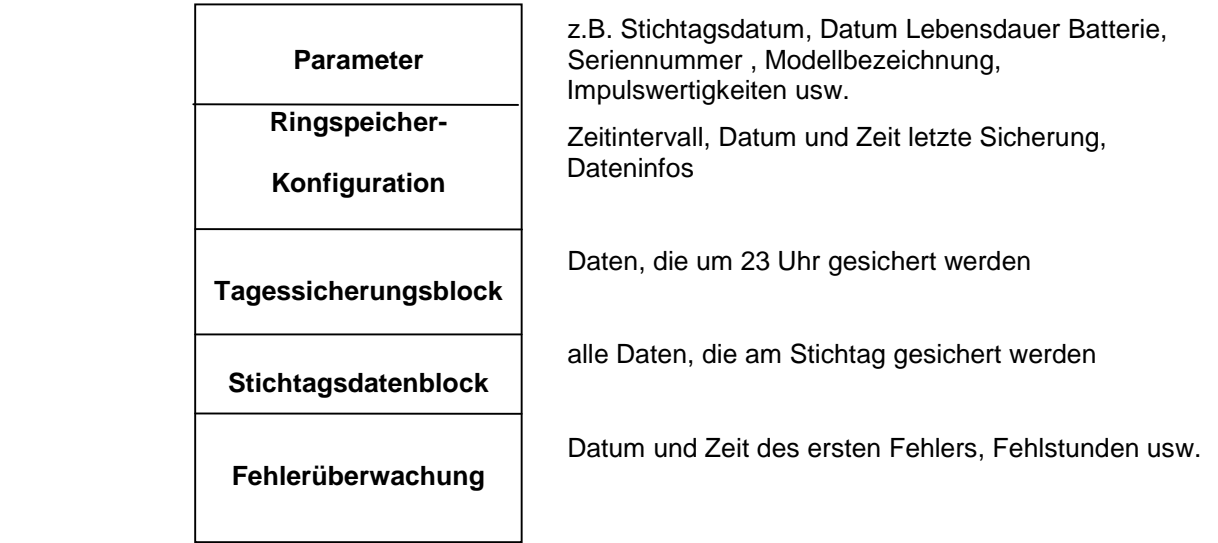

#### *3.6 Zusatzspeicher-Module*

Die Standardausführung des IZM ist mit einem Data-Logger von ca. 250 Byte ausgerüstet. Mit diesem Speicher können z. B. das Volumen (8-stellig pro Monat) ca. 70 Monate lang abgespeichert werden. Oft reicht dieser Speicher nicht aus und deshalb kann das Impulszählmodul auch externe Speicher bedienen. Diese Zusatzspeicherkarte ist eine Möglichkeit die Verbrauchsinformationen zu speichern. Es können maximal bis zu 4 verschiedene Werte in Intervallen von einer Minute bis zu 1 Jahr abgespeichert werden, wobei die Speicherdauer, bis der Ringspeicher wieder von vorne anfängt, nur noch von der Speichergröße abhängt. Um den Speicher effektiv auszunutzen kann die Speicherbreite eines zu speichernden Wertes auch zwischen 2, 4, 6 und 8 Stellen gewählt werden. Denn je kleiner die Speicherintervalle gewählt werden, desto weniger Stellen müssen gespeichert werden.

Jede Speicherkarte muß nach dem Einstecken auf die Konfiguration des Impulszählmoduls angepasst werden. Um die Speicherkarte zu aktivieren, muß die Menüebene 4 durch Drücken der INFO-Taste von etwa 5 Sekunden verlassen werden. Danach wird ein kleines nach unten zeigendes Dreieck im Display aktiv, wenn der Speicher als richtig erkannt wird. Wenn der Ringspeicher falsch konfiguriert ist, erscheint die Fehlermeldung "Err10000" oder bei Hardware-Problemen der Fehler "Err20000".

#### **Mögliche Daten (max. 4 auswählbar): Mögliche Speicherintervalle:**

- 
- **Zusatzzähler 2 jede Stunde**
- 
- 

- **Volumen jede Minute**
- **Zusatzzähler 1 alle 10, 15, 30 Minuten** 
	-
- **Durchfluss jeden Tag 00:00 Uhr**
- **Fehler jede Woche zum Montag** 
	- **jeden Monat zum 1.**
	- **jedes Quartal**
	- **jedes Jahr**

zur Zeit lieferbare Speicherkarten :

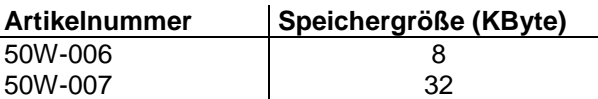

#### *3.7 Impulseingang Hauptzähler*

Der Hauptzähler, den es zu erfassen gilt, wird in der Regel an die Klemmen 11 und 12 des IZM angeschlossen. Eine spezielle Eingangsbeschaltung sorgt dann für die einwandfreie Erfassung der Impulse, die vom Geber kommen. Da die Beschaltung bei langsamen bzw. herkömmlichen Zählern mit Reed-Kontakt anders aussieht als bei schnellen elektronischen Systemen, muß per Software entsprechend umgeschaltet werden.

Ein Eingangsfilter ist verantwortlich dafür, daß bei herkömmlichen (langsamen Zählern bis 1 Hz) die Eingangsbeschaltung auf ein Tastverhältnis von 1:5 eingestellt wird. Bei elektronischen, schnellen Zählern bis 100 Hz, wird die Eingangsbeschaltung auf ein Tastverhältnis von 1:1 eingestellt.

Das Tastverhältnis beschreibt das Verhältnis zwischen Einschaltzeit und Ausschaltzeit.

#### *3.8 Zusatz-Impulseingang*

Das IZM hat als Besonderheit zwei weitere Ein- bzw. Ausgänge. Diese können sehr flexibel benutzt werden. Bei Auslieferung der IZM als normale Seriengeräte sind zwei Zusatzeingänge programmiert mit einer Impulswertigkeit von jeweils 10 l/Imp. An diese Eingänge können langsame Zähler mit Reedkontakt angeschlossen werden, z.B. ein Kalt- und ein Warmwasserzähler. Die Verbrauchs- und Stichtagsdaten können über die Anzeige abgerufen bzw. fernabgefragt werden.

Die Anzeige des IZM kann nun so programmiert werden, daß dort als Einheit Kubikmeter (m<sup>3</sup>), Liter (I) oder auch einheitenlos angezeigt wird. Die einheitenlose Anzeige ist für eine eventuelle einfache Impulszählung von externen Ereignissen vorgesehen.

Jeder dieser Eingänge kann nun individuell auch als Ausgang programmiert werden. Dies bedeutet, daß man zwei Eingänge (EE) oder zwei Ausgänge (AA) oder auch einen Eingang und einen Ausgang zur Verfügung haben kann (EA).

#### *3.9 Zusatz-Impulsausgang*

Mit Hilfe der Impulsausgänge können beispielsweise das Volumen bzw. ein evtl. anstehender Fehler des IZM an einen anderen externen Zähler oder an eine SPS-Steuerung übertragen werden. Das ist immer dann der Fall, wenn die Daten an anderer Stelle noch benötigt werden.

#### *3.9.1 Funktionen der Ausgänge*

Die beiden Ein- bzw. Ausgänge werden zur besseren Identifizierung als IO1 und IO2 bezeichnet. Die maximale Frequenz an jedem Ausgang beträgt 1 Hz.

Am Ausgang **IO1** können folgende Funktionen realisiert werden:

Ausgang für Volumen des Volumenmessteils 1 Hz Signal (Sekundenimpuls)

Für den Ausgang **IO2** gilt:

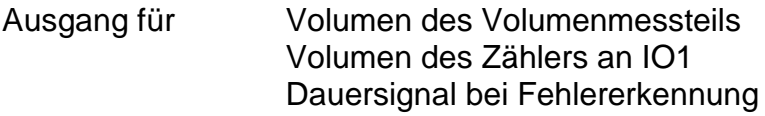

#### *Impulswertigkeiten und Einheit*

Die nachfolgene Tabelle enthält die Zuordnung der Impulswertigkeiten des Hauptzählereingangs und der dazugehörigen Ausgabeimpulswerigkeit. Diese Zuordnung entspricht der Standardkonfiguration des Impulszählmoduls wie es normalerweise ausgeliefert wird. Diese Einheiten und Impulswertigkeiten lassen sich aber mit der Software PcReadS1 bzw. DialogS1 individuell umprogrammieren.

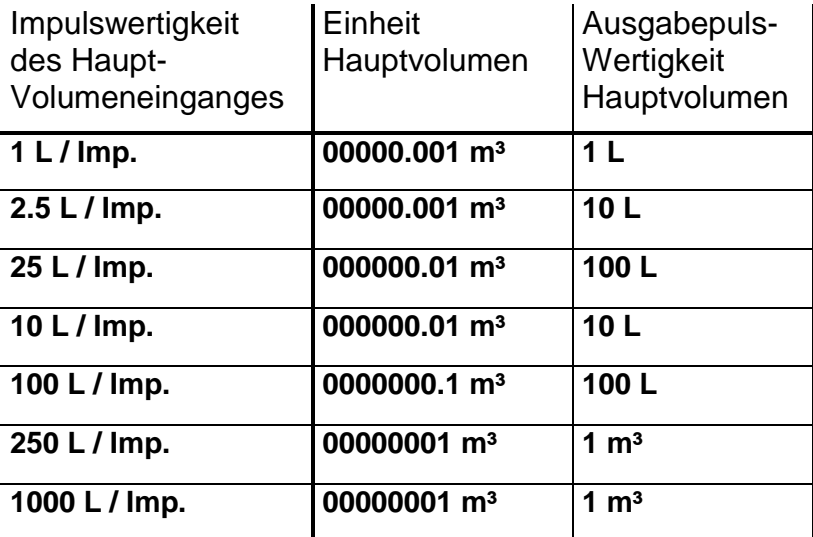

#### *3.9.2 Timing der Ausgänge*

Die Ausgänge geben immer Pulse mit einer Ausgangsfrequenz von 1 Herz und einem Tastverhältnis von etwa 1:1 aus:

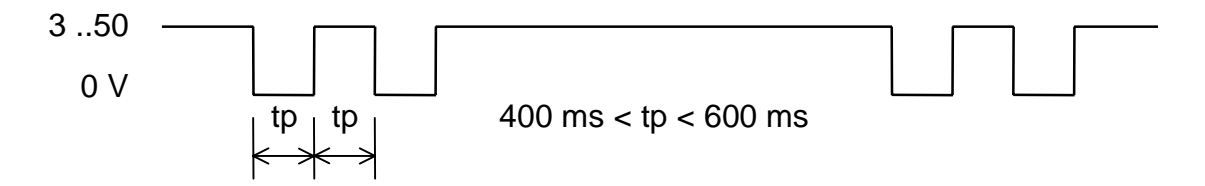

Im Normalfall wird synchron zur Weiterschaltung der letzten Stelle in der Anzeige auch ein Impuls über den Ausgang ausgegeben. In bestimmten Fällen, wenn die Ausgangsfrequenz die maximale Frequenz von 1 Hz übersteigen würde, muß auf die zweite Stelle ausgewichen werden. Bei der Energieanzeige würde dies z.B. wie folgt aussehen:

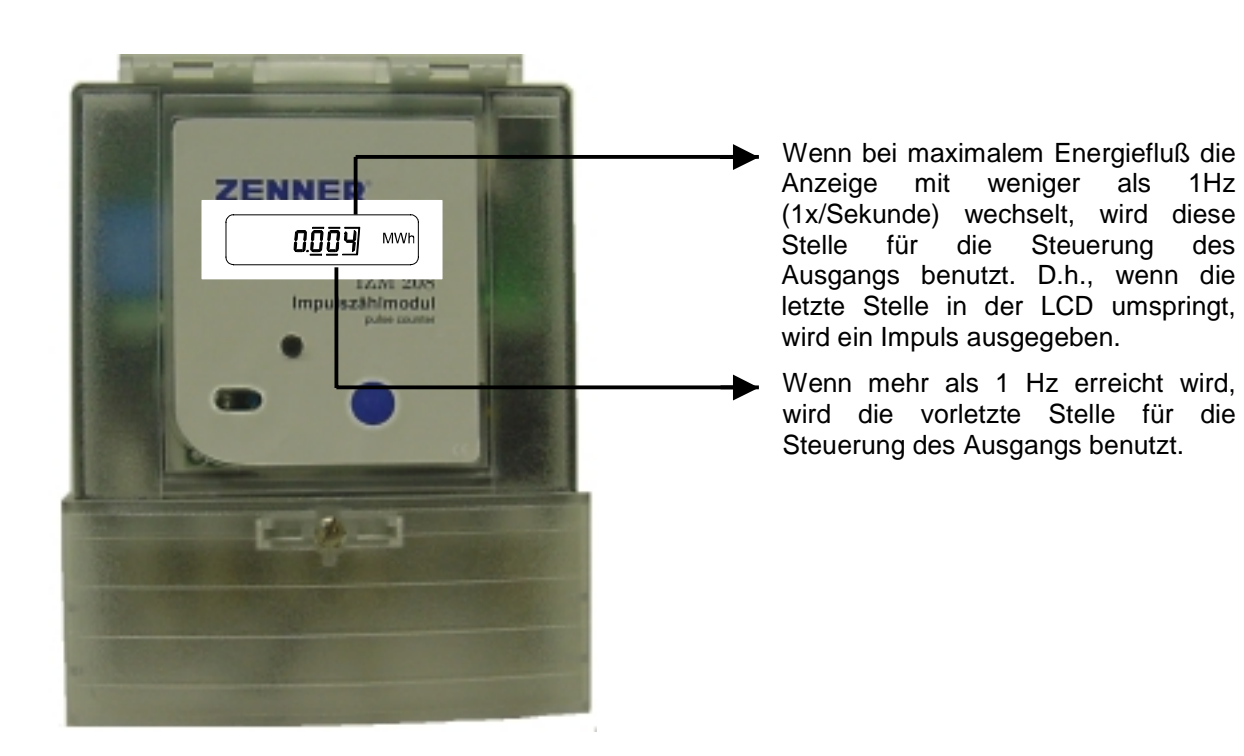

Die Ausgänge sind so konzipiert, daß sowohl batteriebetriebene Zähler als auch SPS-Steuerungen angeschlossen werden können.

ZENNER

SPS-Eingänge sind normalerweise auf eine Spannung von 24 Volt und einen Strom von 10 mA ausgelegt. Diese Werte werden voll erfüllt. Zu beachten ist lediglich, daß ein LOW-schaltender Eingang der SPS gefordert ist. Auch sollte einem Benutzer bewußt sein, daß der Ausgang des Impulszählmoduls nicht, wie sonst bei SPS-Steuerungen üblich, gegen alle möglichen Fehler abgesichert ist. Um festzustellen, welche Wertigkeit am Ausgang ausgegeben wird, wird das Konfigurationsmenü (Ebene 3) genutzt. Das Anzeigemenü für die Ausgänge hat folgenden grundsätzlichen Aufbau.

### " **X - OC YZ"**

**X** steht für den entsprechenden Ausgangskanal X=1 bedeutet, hier stehen die Werte für den IO1 X=2 bedeutet, hier stehen die Werte für den IO2

**OC** steht für Open Collector und kennzeichnet, daß hier die Ausgangsfunktionen beschrieben sind.

**Y** entspricht der Stelle, die an diesem Ausgang ausgegeben wird.

Y=0 oder 1, bedeutet, daß die letzte Stelle ausgegeben wird

Y=2 bedeutet, daß die zweitletzte Stelle ausgegeben wird.

**Z** entspricht der Funktion, die ausgegeben wird : 1 -

- 2 Volumen
- 3 Zusatzvolumen IO1
- 4 Sekundenimpuls
- 5 Fehlersignal (Dauerpegel)

Hier einige Möglichkeiten der beiden Ausgangsbeschaltungen:

- 1 OC 12 an IO1 wird letzte Stelle des Volumens ausgegeben
- 1 OC 22 an IO1 wird zweitletzte Stelle des Volumens ausgegeben
- 1 OC 04 an IO1 wird 1 Hz Signal ausgegeben
- 2 OC 12 an IO2 wird letzte Stelle des Volumens ausgegeben
- 2 OC 22 an IO2 wird zweitletzte Stelle des Volumens ausgegeben.
- 2 OC 13 an IO2 wird die letzte Stelle des Zusatzvolumens von IO1 ausgegeben
- 2 OC 05 an IO2 wird geschaltet, wenn ein Fehler vorliegt

 $\overline{e^2}$ -oc<sup>+</sup>  $\overline{e}$ 

Anzeigebeispiel für Ausgang ( IO2, zweitletzte Stelle, Volumen)

# ZENNER

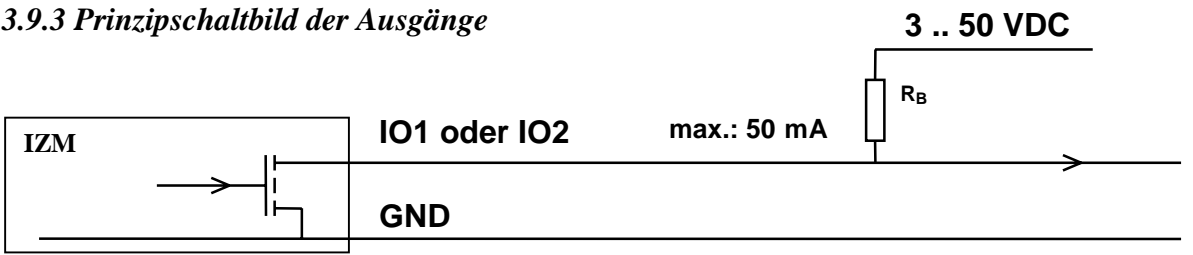

Die nachfolgende Tabelle enthält die Zuordnung von Spannungs- und Vorwiderstandsgrößen, die auf einen Strom, der bei Ausgängen üblicherweise 10 mA beträgt, bezogen ist. Dieser Widerstand ist nur dann notwendig, wenn der Zähler, auf den der Ausgang geschaltet wird, über einen passiven Eingang (ohne Stromversorgung) verfügt.

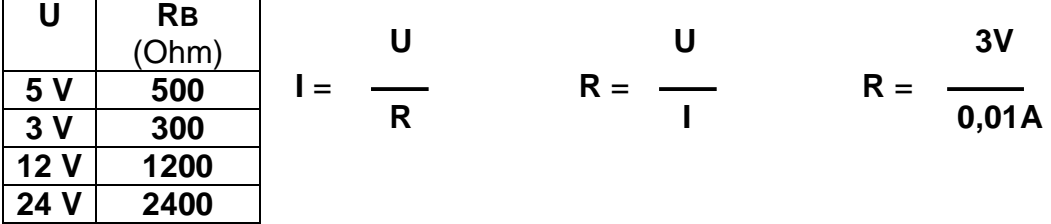

**U** = Spannungsversorgung

**RB** = Widerstand zur Strombegrenzung

#### *3.9.4 Galvanische Trennung der Ausgänge*

Wenn in der Umgangssprache von einer Galvanischen Trennung der Ausgänge gesprochen wird, ist damit meist eine Relais-Schaltung gemeint. Relais benötigen jedoch einen hohen Strom, welcher von einem batteriebetriebenen Impulszählmodul in der Regel nicht erbracht werden kann. Allerdings ist eine Relaisschaltung nicht notwendig. Da das komplette IZM keine leitende Verbindung mit der Umgebung besitzt, ist es von der Umgebung galvanisch getrennt. Somit nimmt das Impulszählmodul das eingespeiste Potential von den Ausgängen an. Hierbei muß beachtet werden, daß beide Ausgänge mit gleichem Potential arbeiten.

#### *3.10 Verbindungen zur Außenwelt - Die Schnittstellen*

Insgesamt stehen 4 verschiedene Schnittstellen zur Verfügung:

- die Infrarotschnittstelle in der linken unteren Ecke auf der Frontseite
- die RS232-Schnittstelle (Standard PC-Schnittstelle)
- die Zenner-Bus-Schnittstelle (RS485)
- die M-Bus-Schnittstelle (Standard Metering Bus der Zählerbranche)

Grundsätzlich gilt, daß alle Schnittstellen dasselbe Protokoll verwenden, d.h. die auszulesenden Daten werden nach dem gleichen Schema behandelt.

#### Außerdem gilt:

"Ist die optische Schnittstelle aktiv (INFO-Taste am Impulszählmodul wurde gedrückt), so ist kurzfristig keine Datenübertragung über den Bus möglich". D.h., wenn zum gleichen Zeitpunkt eine Auslesung an einer anderen Schnittstellen versucht wird, können keine Daten empfangen werden.

#### *3.10.1 Die Infrarotschnittstelle*

Um die Zählerdaten schnell und sicher ablesen zu können oder um das IZM vor Ort stellenweise neu zu parametrieren, ist jedes Impulszählmodul mit einer optischen Schnittstelle, der Infrarotschnittstelle, ausgerüstet. Mit Hilfe eines optischen Lesekopfs (als Zubehör erhältlich) können die Zählerdaten nun mit den verschiedensten Geräten wie z.B. Laptop, PC oder mit unserem tragbaren Auslesesystem ausgelesen werden. Die Schnittstelle befindet sich auf der Frontseite des IZM, in der linken unteren Ecke, erkennbar an dem gebrochenen Kreis mit der Aufschrift "Data". Hier kann der Lesekopf kurzzeitig aufgesetzt werden.

Die Infrarotschnittstelle ist jedoch aus Energiespargründen im Normalfalle abgeschaltet. Um eine Datenübertragung zu veranlassen muß lediglich die INFO-Taste betätigt werden. Jetzt wird die Schnittstelle aktiv. Alle anderen Schnittstellen sind unterdessen inaktiv. Wird kein Signal erkannt, wird die Infrarot-Schnittstelle10 Sekunden nach der Tastenbetätigung ebenfalls wieder inaktiv.

Liegt im Abtastzeitpunkt ein Signal an, so schaltet die Schnittstelle auf optischen Empfang um. Dies bedeutet, daß der Empfänger dauernd eingeschaltet bleibt und der Mikroprozessor mit voller Geschwindigkeit arbeitet um Daten von der optischen Schnittstelle empfangen und verarbeiten zu können. Dieser Zustand bleibt 10 Sekunden aktiv und wird mit jedem fehlerfrei erkannten Zeichen um weitere 10 Sekunden verlängert.

Folgende Vorgehensweise beim Auslesen ist erforderlich :

- 1. Infrarotkopf in linker unterer Ecke aufsetzen , Kabel muß nach unten weggehen
- 2. Lesegerät einschalten und zum Lesen vorbereiten
- 3. INFO-Taste am Impulszählmodul drücken
- 4. Lesebefehl am Lesegerät innerhalb von 10 Sekunden starten

Nach erfolgter Übertragung wird nach 10 Sekunden die Schnittstelle inaktiv

#### *3.10.2 Die RS232-Schnittstelle*

Für reine Punkt zu Punkt Verbindungen, also lediglich ein IZM ist mit einem Auslesegerät verbunden, steht auch eine RS232-Variante zur Verfügung (Option BR)

Bei dieser Option sind auf der linken Hälfte der Anschlussleiterplatte einige Klemmen zusätzlich bestückt. Ein detaillierter Anschlußplan ist im Anhang enthalten.

Für die Abwicklung des Kommunikationsprotokolls kann ein eigenes Infoblatt angefordert werden.

Auch mit einem Standardgerät ist eine Punkt zu Punkt Verbindung möglich. Hierzu kann der optische Lesekopf und das M-Bus Protokoll benutzt werden. Die Abwicklung der Telegramme, die dazu notwendig sind, ist in dem Infoblatt "M-Bus-Protokoll bei Punkt zu Punkt Verbindung" beschrieben.

#### *3.10.3 Die ZR-Bus-Schnittstelle*

Nachteilig bei M-Bus-Anlagen ist, daß immer Speisegeräte oder Repeater benutzt werden müssen, auch wenn es sich nur um einige Geräte handelt, die vernetzt werden sollen. Diese Speisegeräte sind relativ teuer. Daher lohnen sich kleinere Netze kaum. Um hier Abhilfe zu schaffen, wurde der ZR-Bus entwickelt. Es handelt sich um einen RS 485-Bus. Die Zähler werden einfach untereinander vernetzt und am Ende auf eine Anschlußdose geführt. An dieser läßt sich das Netzwerk mittels unseres Auslesegeräts oder PC' s komplett auslesen.

#### *3.10.4 Die M-Bus-Schnittstelle*

Optional ist das IZM auch mit ausgerüsteter M-Bus Schnittstelle (Option BM) verfügbar. Ist es an den Bus angeschlossen, so besteht die Möglichkeit einer dauernden Stromversorgung über den Bus. Die Batterie wird in dem Moment vom Zähler abgekoppelt und nur bei Ausfall des Busses wieder aktiv. Da es nun nicht mehr notwendig ist, auf die Kapazität der Batterie zu achten, wird auch der Meßzyklus auf 10 Sekunden herabgesetzt.

Gleiches gilt für die Durchflussberechnung, die so mit einem Fehler kleiner 1% arbeiten kann.

Bei M-Bus Geräten sind an der Anschlussleiterplatte zwei Klemmen mehr bestückt. Die Klemmenreihe wird links um zwei hellblaue Klemmen zum Anschluß des Busses erweitert.

#### *3.11 Stromversorgung mit Batterie*

Zur Versorgung des Zählers stehen grundsätzlich zwei Typen von Batterien zur Verfügung. Für die Standardgeräte werden Lithiumbatterien vom Typ AA eingesetzt. Die Kapazität der Batterie ist ausreichend für eine Lebensdauer von mindestens 6 Jahren.

Bei M-Bus Geräten kommt in aller Regel eine Lithium-Thyonilchlorid-Batterie mit höherer Nennspannung, nämlich 3,6 V und etwa 2,3 Ah, zum Einsatz.

Nach der Betriebszeit von 6 Jahren muß die Batterie auf jeden Fall gewechselt werden, da ansonsten das IZM seinen Dienst einstellt. Um den erforderlichen Wechsel der Batterie anzukündigen, erscheint nach 6 Jahren in der Anzeige ein "Batterie leer" Symbol in der linken oberen Ecke (s. Anzeigemenüs). Außerdem kann das Ende der rechnerischen Lebensdauer der Batterie im Konfigurationsmenü abgelesen werden (Datum "Batterie leer").

#### *3.12 Netzversorgung*

Jedes IZM, das über eine Bus- oder RS232-Option verfügt, kann mit einem handelsüblichen Steckernetzteil versorgt werden.

#### *3.13 Diagnose der Eingänge*

Diese Anzeige spiegelt den aktuellen Zustand der wichtigsten Eingänge wieder. Sie ist im Testmenü (Ebene 4) angesiedelt. Jede Stelle der Anzeige kann nur eine "0" oder eine "1" darstellen und ist gemäß nachstehender Tabelle genau einem Eingang zugeordnet. Hiermit lassen sich die Funktionen der Impulsgeber wie Volumenmessteil und Zusatzzähler testen. Die weiteren Testmöglichkeiten sind nur für geschultes Personal von Interesse.

Die Anzeige ist wie folgt zu interpretieren:

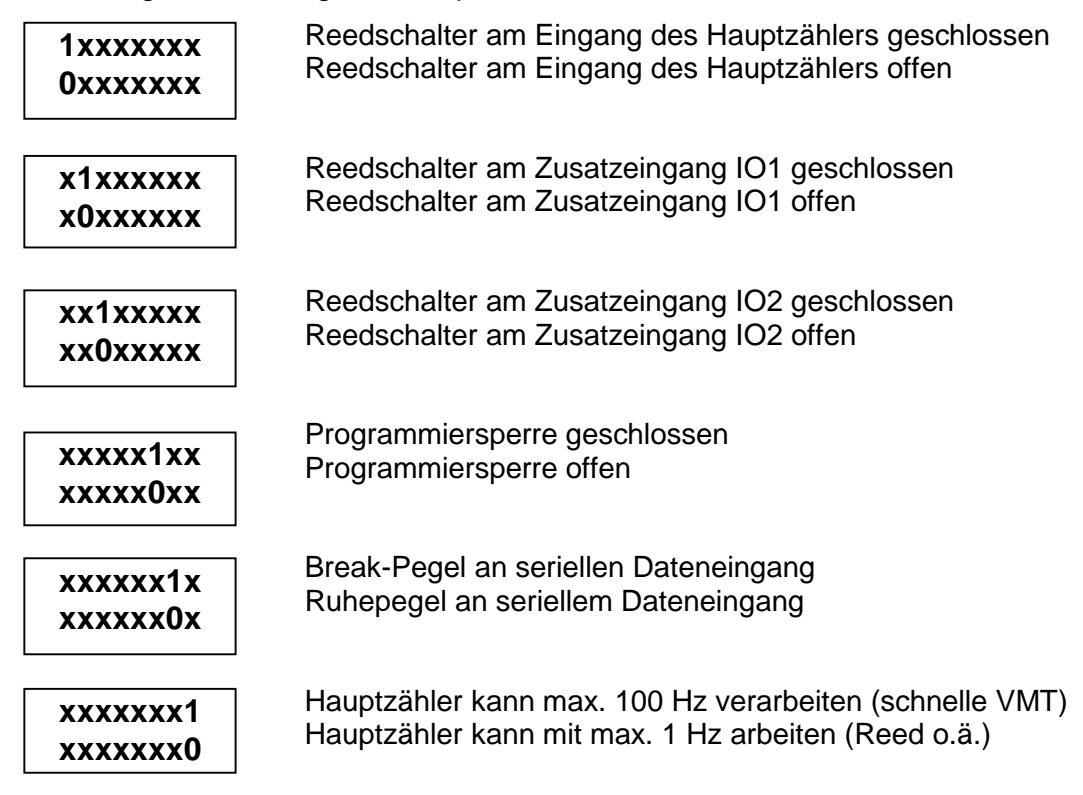

# **4. Anschlußmöglichkeiten**

Zum Anschluß des Zähler sind auf der Anschlussleiterplatte folgende Klemmen vorgesehen:

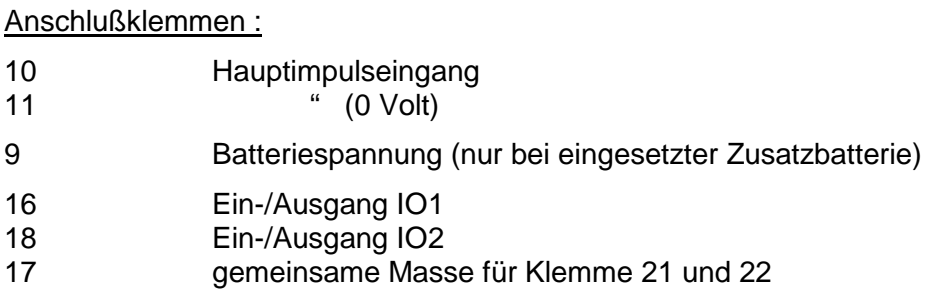

Zusätzliche Klemmen bei M-Bus Geräten :

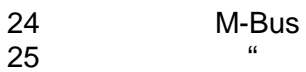

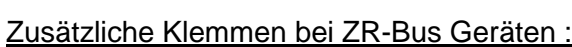

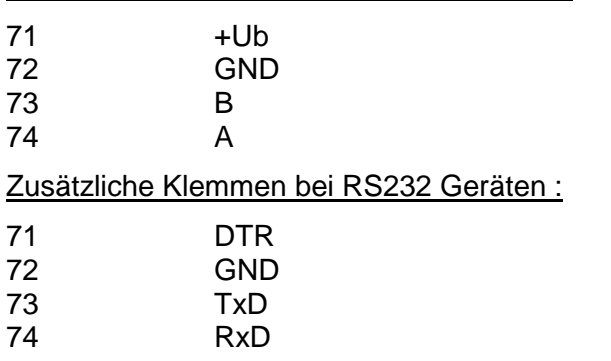

#### **Unterschale mit Anschlüssen Batterieausführung**

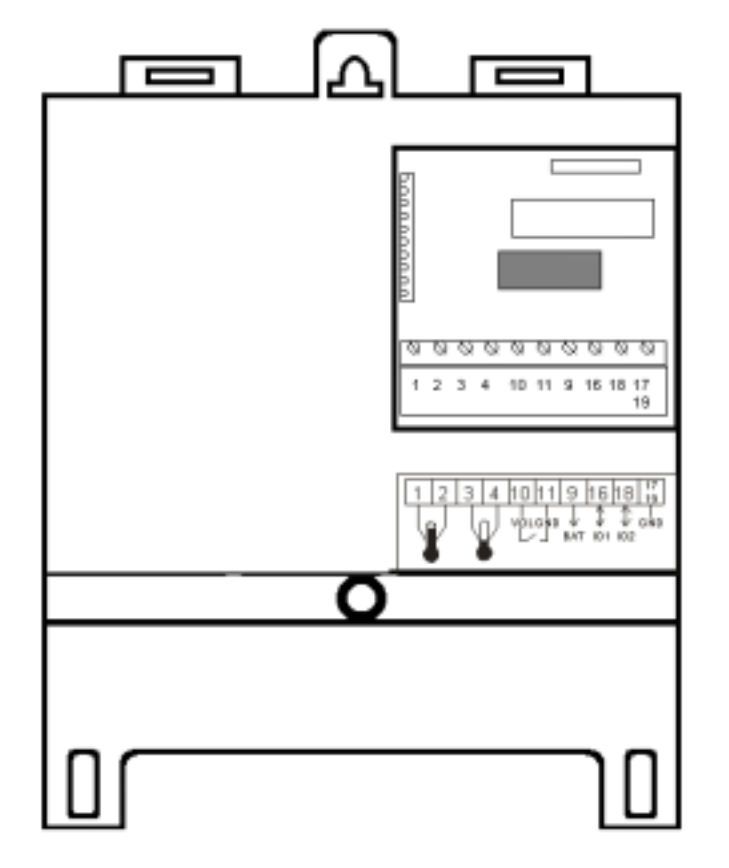

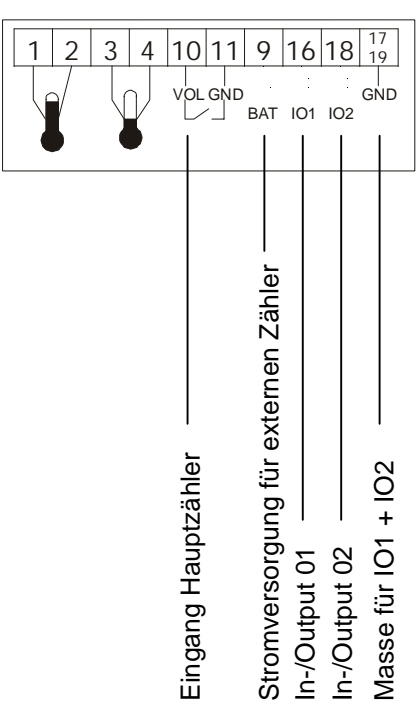

#### **Unterschale mit Anschlüssen Netzausführung (Standard)**

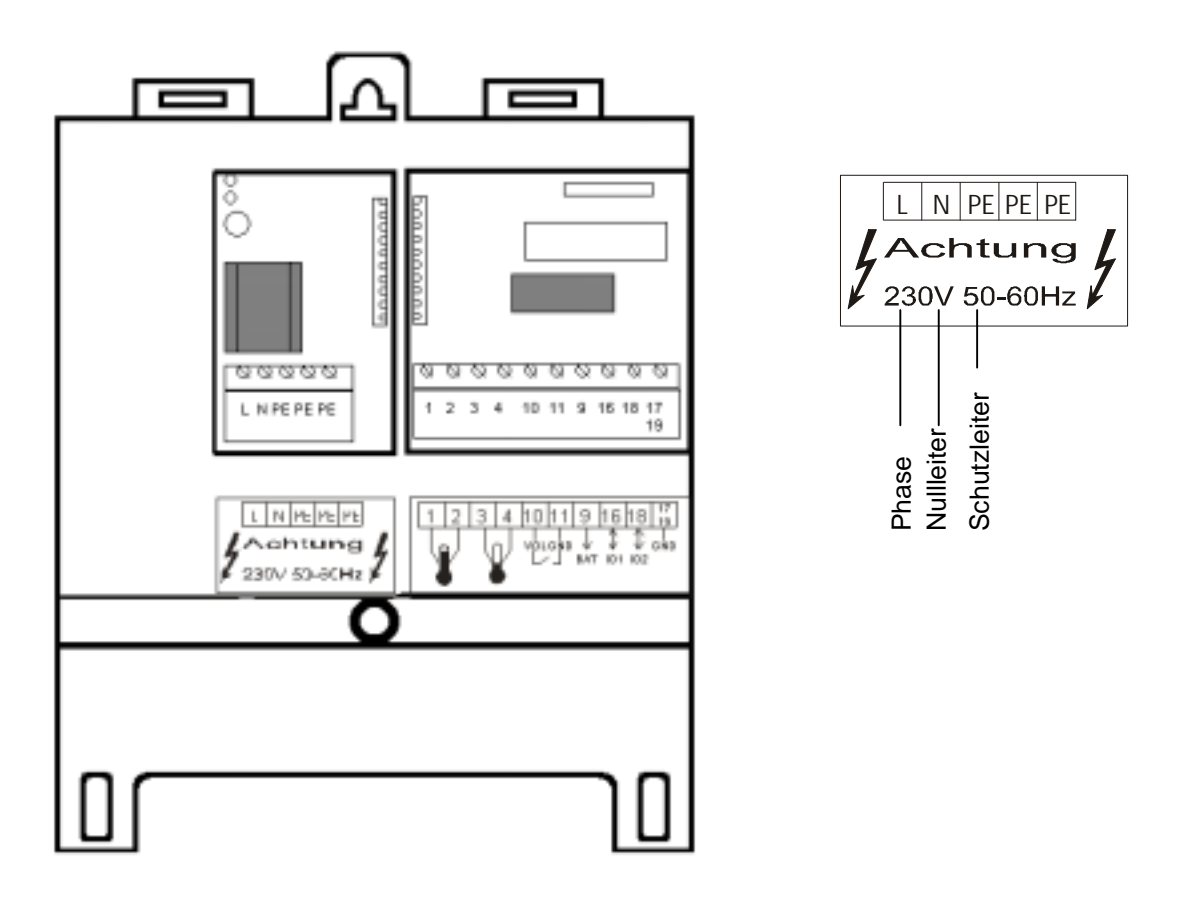

ZENNER®

#### **Unterschale mit Anschlüssen RS 232**

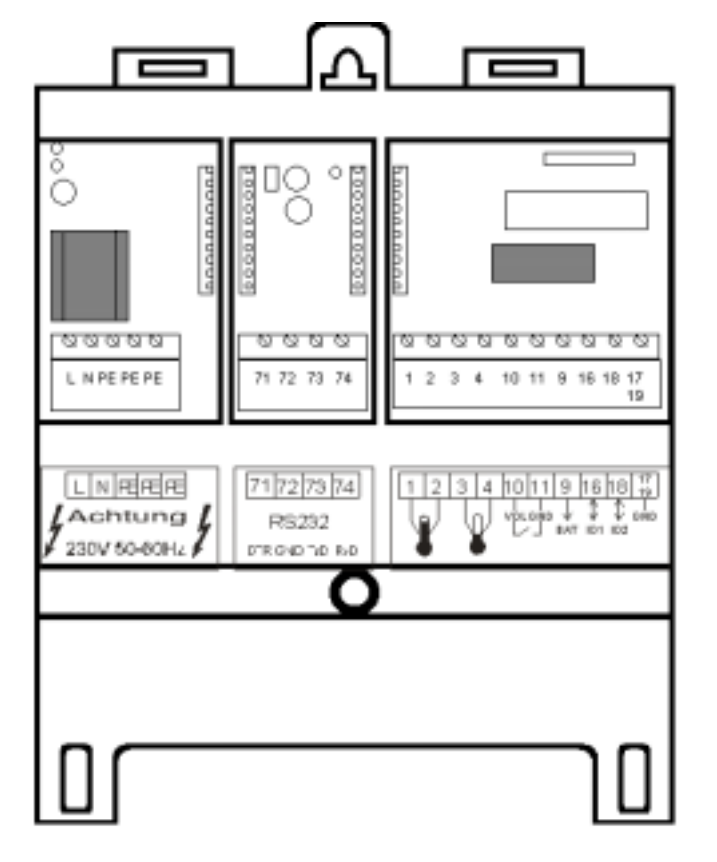

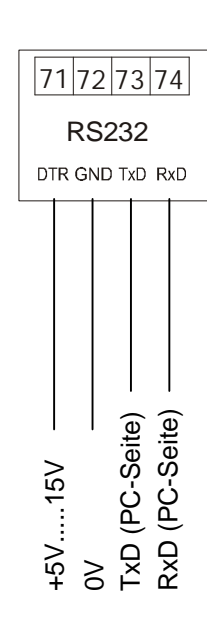

#### **Unterschale mit Anschlüssen ZR Bus Ausführung**

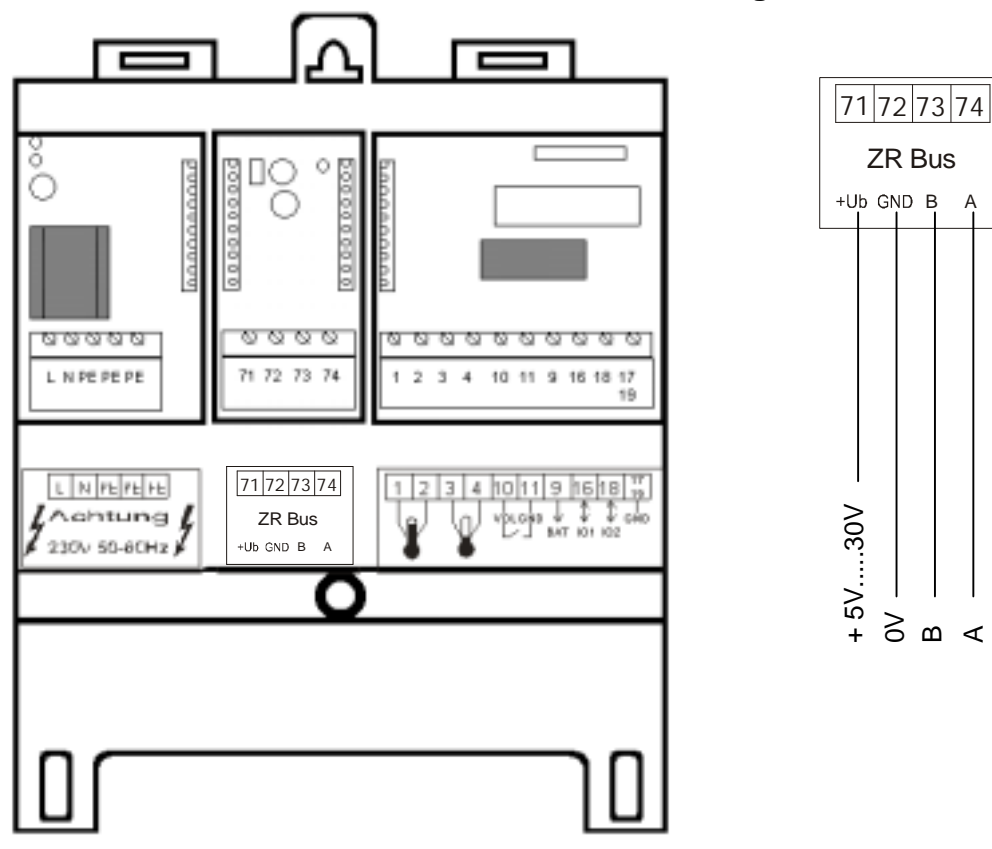

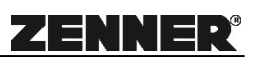

### **Unterschale mit Anschlüssen M-Bus Ausführung**

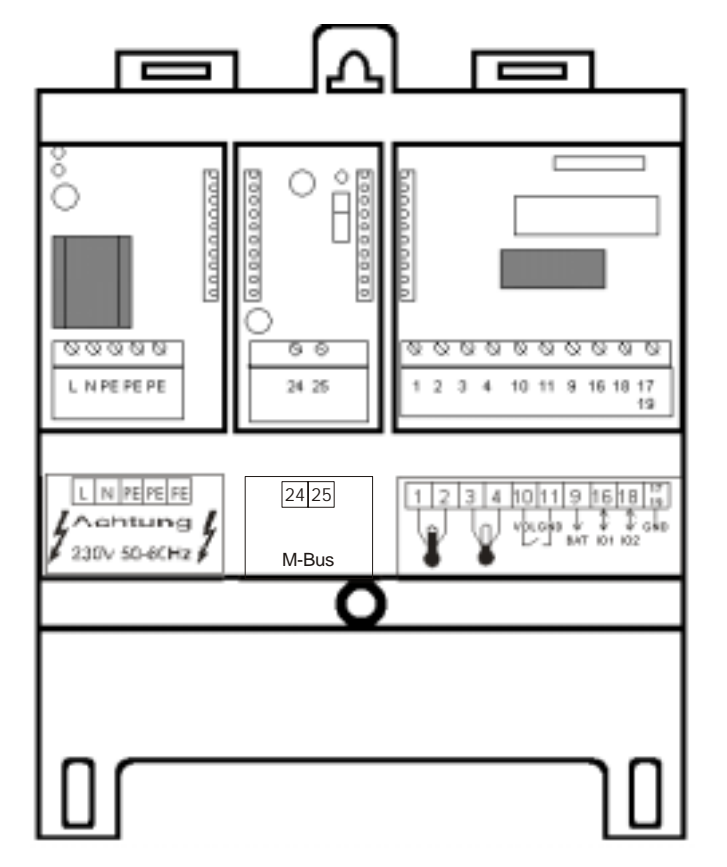

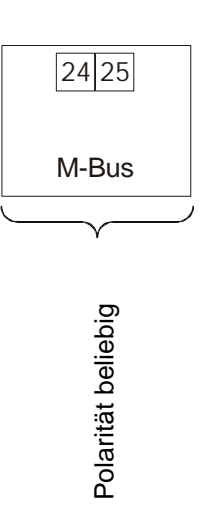

### **5. Abmessungen und Maßbilder**

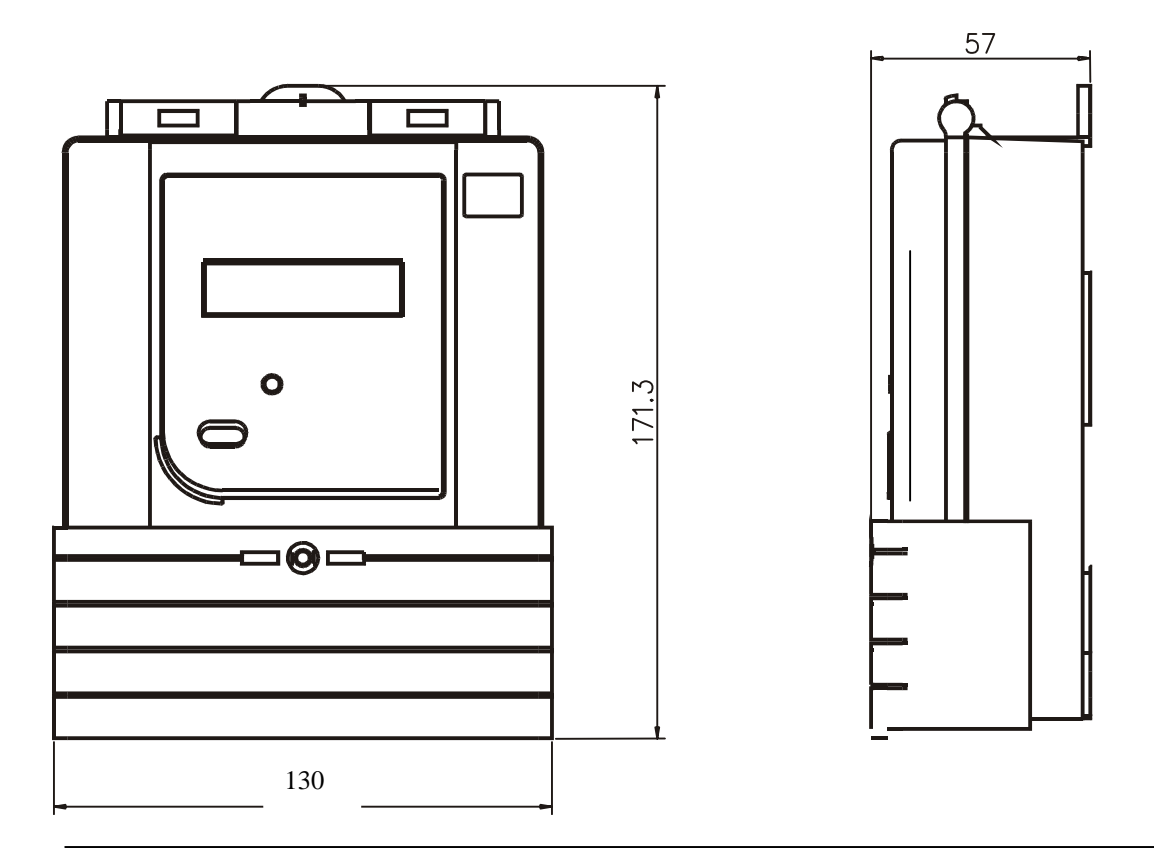